## **Mise en page avec OpenOffice Writer**

## *Modifier la taille des marges*

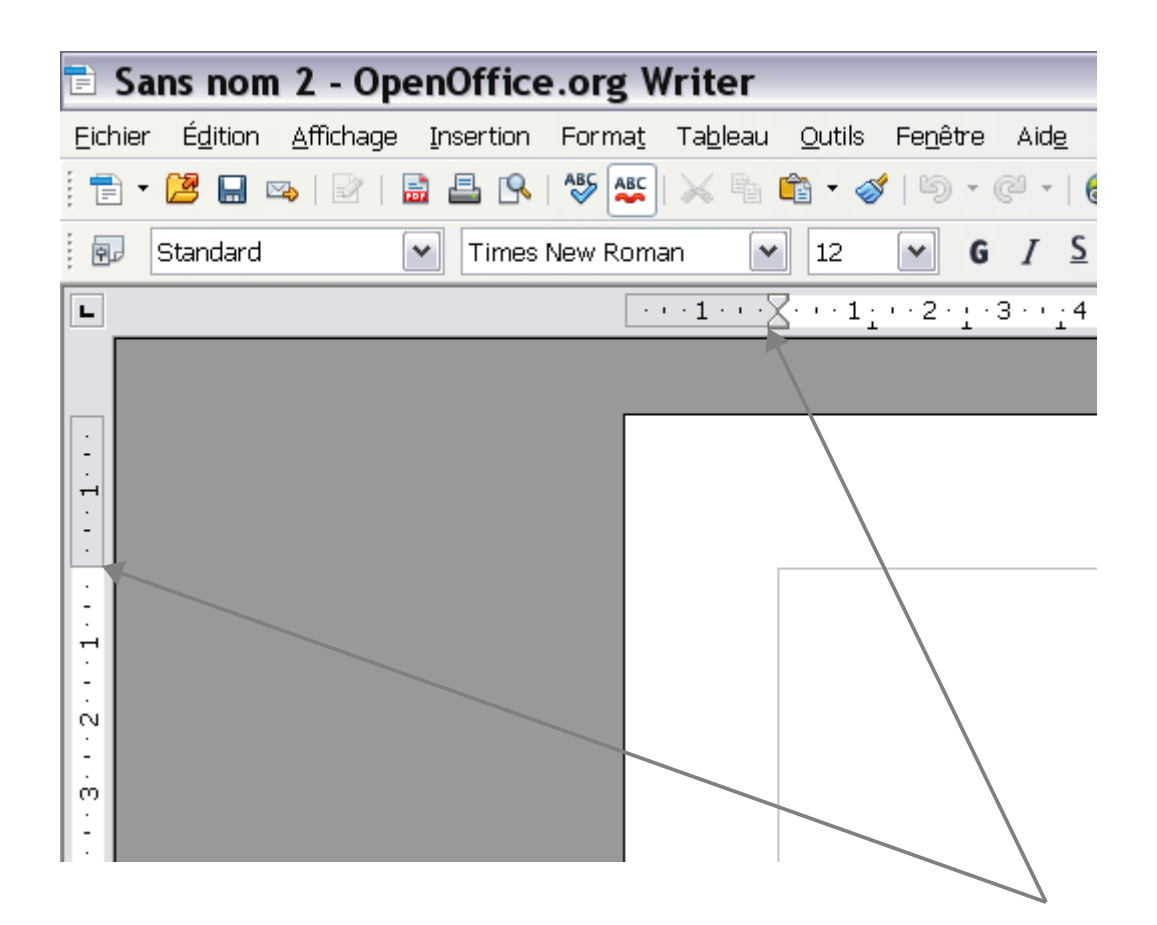

**1 )** Pour agrandir ou réduire la taille d'une marge, placez le curseur de la souris entre la zone grise et la zone blanche de la règle, à l'endroit où elle se transforme en double-flèche noire. Dans OpenOffice, les marges sont marquées par le cadre gris tracé sur la feuille.

**2 )** Cliquez avec le bouton gauche et maintenez-le enfoncé en glissant le curseur dans la direction où vous voulez placer la nouvelle marge.

Attention, laissez toujours 1cm environ de marge pour que votre travail ne soit pas «mangé» par l'imprimante.

*Les deux petits triangles qui forment un sablier permettent de modifier l'alignement du texte par rapport à la marge. Ils vous permettent de décaler tout le paragraphe (triangle du bas) ou seulement la première ligne (triangle du haut).*